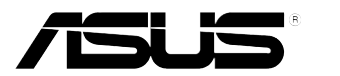

# **Monitor LED Serie VE228**

# *Guida all'uso*

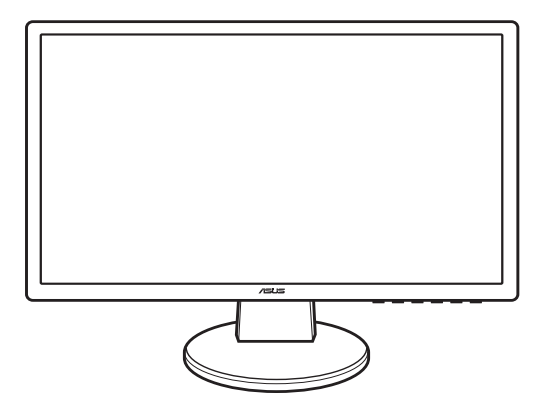

### Contenuti

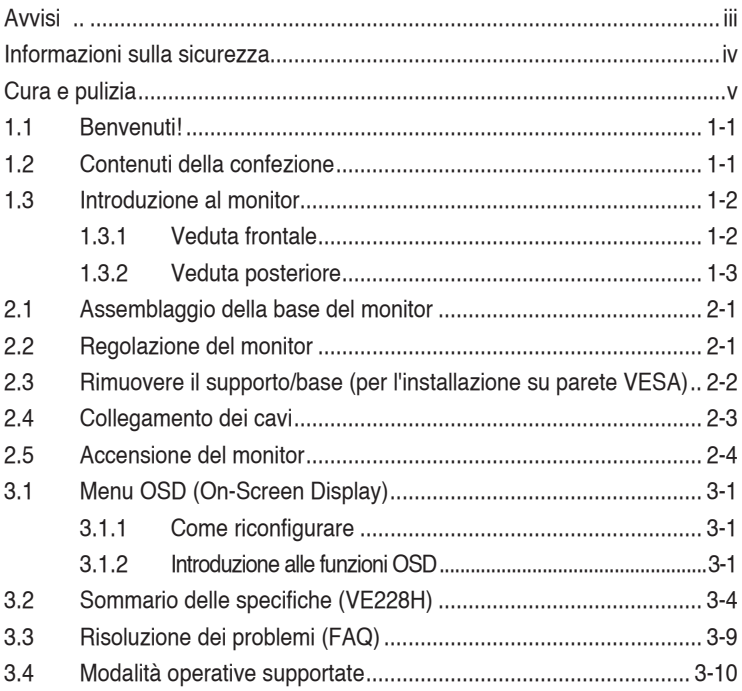

## <span id="page-2-0"></span>**Avvisi**

Dichiarazione FCC (Federal Communications Commission)

Questo prodotto è conforme alla Parte 15 delle Norme FCC. Il funzionamento è soggetto alle seguenti due condizioni:

- Questo dispositivo non può provocare interferenze dannose.
- Deve accettare tutte le interferenze ricevute incluse le interferenze che possono provocare funzionamenti indesiderati.

Questa attrezzatura è stata controllata ed è stata trovata conforme ai limiti di un apparecchio digitale di Classe B, in conformità alla parte 15 delle Normative FCC. Questi limiti sono designati a fornire una protezione ragionevole da interferenze dannose in un'installazione privata. Questa attrezzatura genera, utilizza e può irradiare energia di frequenza radio e, se non è installata ed utilizzata in accordo alle istruzioni del produttore, può provocare interferenze dannose alle comunicazioni radio. Non c'è tuttavia garanzia che non si verifichino interferenze in installazioni particolari. Se questa attrezzatura provoca interferenze dannose alla ricezione radiofonica o televisiva, che possono essere determinate accendendo o spegnendo l'attrezzatura, l'utente è incoraggiato a cercare di correggere l'interferenza prendendo una o più delle seguenti misure:

- Riorientare o ricollocare l'antenna di ricezione.
- Aumentare la distanza tra l'attrezzatura ed il ricevitore.
- Collegare l'attrezzatura ad una presa di corrente che sia su un circuito diverso da quello a cui è collegato il ricevitore.
- Consultare il rivenditore o un tecnico esperto radio/TV per ottenere aiuto.

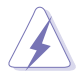

Per garantire la conformità alle normative FCC è obbligatorio usare cavi schermati per collegare il monitor alla scheda video. Cambiamenti o modifiche non espressamente approvate dalla parte responsabile alla conformità alle regole FCC, possono annullare l'autorità all'uso da parte dell'utente di questa attrezzatura.

Quale associata della Energy Star®, la nostra azienda ha determinato che questo prodotto è conforme alle direttive d'efficienza energetica della Energy Star®.

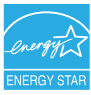

Dichiarazione del Dipartimento delle Comunicazioni Canadese

Questo apparato digitale non eccede i limiti di Classe B per l'emissione d'interferenze radio da parte di apparati digitali, come dichiarato nelle Normative sulle Interferenze Radio del Dipartimento delle Comunicazioni Canadese.

Questo apparato digitale di Classe B è conforme alle norme Canadesi ICES-003.

#### <span id="page-3-0"></span>**Informazioni sulla sicurezza**

- Prima di installare il monitor, leggere attentamente tutta la documentazione fornita in dotazione.
- Per prevenire il rischio di incendi o elettrocuzioni, non esporre il monitor a pioggia o umidità.
- • Non tentare mai di aprire la struttura esterna del monitor. L'alta tensione all'interno del monitor è pericolosa e può provocare gravi lesioni fisiche.
- Se l'alimentatore si rompe, non tentare di ripararlo da sé. Contattare un tecnico specializzato, oppure il rivenditore.
- Prima di usare il prodotto, assicurarsi che tutti i cavi siano collegati in modo appropriato e che i cavi d'alimentazione non siano danneggiati. Se trova qualsiasi danno, mettersi immediatamente in contatto con il rivenditore.
- Le fessure e le aperture sul retro o sulla parte inferiore o superiore del mobile servono alla ventilazione. Non bloccarle. Non collocare mai questo prodotto accanto o sopra un radiatore o una fonte di calore salvo che non sia fornita una ventilazione adeguata.
- • Il monitor deve essere alimentato esclusivamente secondo le specifiche riportate nell'etichetta. Se non si conosce il tipo d'alimentazione fornita alla propria abitazione, consultare il rivenditore oppure la compagnia elettrica locale.
- Usare una spina appropriata conforme agli standard elettrici locali.
- Non sovraccaricare le prese di corrente e le prolunghe. Il sovraccarico può essere causa di incendi o elettrocuzioni.
- Evitare polvere, umidità e temperature estreme. Non collocare il monitor in nessuna zona soggetta a bagnarsi. Collocare il monitor su una superficie stabile.
- Scollegare l'unità durante temporali o in caso di lunghi periodi di inattività. In questo modo sarà protetta da eventuali danni determinati dagli sbalzi di tensione.
- Non inserire oggetti o versare liquidi di alcun genere nelle fessure della struttura esterna del monitor.
- • Per garantire il funzionamento appropriato, usare il monitor solo con computer approvati UL che hanno ricettacoli appropriatamente configurati e marcati 100- 240V CA.
- Se si dovessero incontrare problemi tecnici con il monitor, rivolgersi ad un tecnico qualificato o al proprio rivenditore.

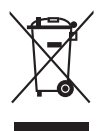

Questo simbolo indica che il prodotto (elettrico, elettronico, o che contiene batterie al mercurio) non deve essere smaltito insieme ai rifiuti urbani. Controllare le normative locali riguardo allo smaltimento dei prodotti elettronici.

### <span id="page-4-0"></span>**Cura e pulizia**

- Prima di sollevare o ricollocare il monitor, è meglio scollegare tutti i cavi, compreso il cavo d'alimentazione. Quando si colloca il monitor attenersi alle tecniche corrette per il sollevamento. Quando si solleva o si trasporta il monitor, afferrarne le estremità. Non sollevarlo per il piedistallo o per il cavo.
- Pulizia. Spegnere il monitor e scollegare il cavo d'alimentazione. Pulire la superficie del monitor con un panno senza peluria e non abrasivo. Le macchie resistenti possono essere rimosse con un panno leggermente inumidito con un detergente neutro.
- Evitare di usare detergenti che contengono alcol o acetone. Usare un detergente adatto per la pulizia dei monitor. Non spruzzare mai il detergente direttamente sullo schermo perché potrebbe penetrare all'interno del monitor provocando elettrocuzioni.

I seguenti indizi sono fenomeni normali del monitor:

- A causa della natura della luce fluorescente, lo schermo potrebbe "sfarfallare" durante l'uso iniziale. Spegnere l'interruttore e riaccenderlo di nuovo per assicurarsi che lo sfarfallio scompaia.
- È possibile riscontrare sullo schermo una luminosità leggermente difforme in base allo sfondo desktop utilizzato.
- • Quando la stessa immagine è visualizzata per delle ore, sullo schermo può rimanere una immagine residua. Lo schermo recupererà lentamente, oppure è possibile spegnere il monitor per qualche ora.
- Se lo schermo diventa nero o lampeggia o non funziona più, rivolgersi al rivenditore o al centro di assistenza per ripararlo. Non tentare di riparare da sé lo schermo!

#### Convenzioni usate in questa guida

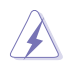

AVVISO: Informazioni che aiutano a prevenire lesioni alla persona che cerca di portare a termine una attività.

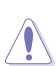

ATTENZIONE: Informazioni che aiutano a prevenire danni ai componenti quando si cerca di portare a termine una attività.

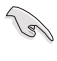

IMPORTANTE: Informazioni che DEVONO essere seguite per completare un'operazione.

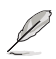

NOTA: Suggerimenti ed altre informazioni utili per portare a termine una operazione.

#### Do ve trovare altre informazioni

Fare riferimento alle seguenti risorse per trovare altre informazioni e per aggiornamenti sul software del prodotto.

1. Siti ASUS

I siti mondiali ASUS forniscono informazioni aggiornate sui prodotti hardware e software ASUS. Fare riferimento a http://www.asus.com

2. Documentazione facoltativa

La confezione del prodotto può includere della documentazione facoltativa, come la scheda garanzia, che è aggiunta dal rivenditore. Questi documenti non sono parte della confezione standard.

# <span id="page-6-0"></span>**1.1 Benvenuti!**

Congratulazioni per l'acquisto del monitor LED ASUS® !

L'ultimissimo monitor LED widescreen da ASUS offre una visualizzazione più vivida, ampia e brillante, nonché diverse funzioni per ottimizzare la visualizzazione.

Con queste funzioni si godrà della comodità e della deliziosa esperienza visiva fornita dal monitor!

### **1.2 Contenuti della confezione**

Controllare che la confezione contenga i seguenti elementi:

- $\checkmark$  Monitor LED
- $\checkmark$  Base del monitor e viti
- $\checkmark$  Scheda garanzia
- $\checkmark$  Guida rapida
- $\checkmark$  Cavo d'alimentazione
- $\checkmark$  Cavo VGA
- $\checkmark$  Cavo DVI
- $\checkmark$  Cavo audio

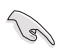

Se uno dei suddetti elementi è danneggiato o manca, mettersi immediatamente in contatto con il rivenditore.

# <span id="page-7-0"></span>**1.3 Introduzione al monitor**

#### 1.3.1 Veduta frontale

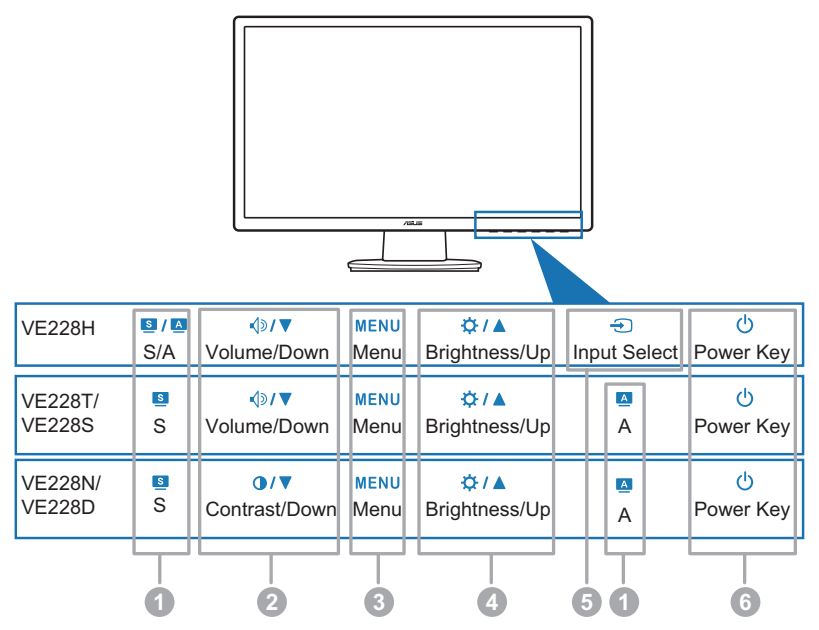

- 1. Tasto **S** / **A** , **S** , **A** :
	- Usare questo tasto di scelta rapida per passare tra cinque modalità video predefinite (Modalità estándar, Modalità teatro, Modalità gioco, Modalità notturna, Modalità scenario) con la tecnologia SPLENDID™ Video Enhancement.  $(\mathbf{S} / \mathbf{A}, \mathbf{S})$
	- Quando il menu OSD è attivo, permette di uscire dal menu oppure di tornare al menu precedente.  $(S / N, S)$
	- Premendo questo tasto per 2-4 secondi (solo modalità VGA) si regola automaticamente posizione, frequenza e fase dell'immagine sui valori ottimali.  $(\mathbf{S}/\mathbf{A}, \mathbf{A})$
- 2. Tasto  $\Diamond$  /  $\nabla$  ,  $\bigcirc$  /  $\nabla$  :
	- • Premere questo tasto per diminuire il valore della funzione selezionata, oppure per spostarsi verso sinistra / verso il basso alla funzione precedente.
	- Questo è anche un tasto di scelta rapida per la regolazione del volume.  $(\triangleleft)$   $\blacktriangledown)$
	- Questo è anche un tasto d scelta rapida per la regolazione del contrasto.  $($
- 3. Tasto MENU:
	- Attiva il menu OSD.
- <span id="page-8-0"></span>Quando il menu OSD è attivo, premere questo tasto per accedere/ selezionare l'icona (funzione) evidenziata.
- 4. Tasto  $\bigstar$  /  $\blacktriangle$  :
	- Premere questo tasto per aumentare il valore della funzione selezionata, oppure per spostarsi verso destra / verso l'alto alla funzione successiva.
	- Questo è anche un tasto d scelta rapida per la regolazione della luminosità.
- 5. Tasto  $\bigoplus$ :
	- Premere questo tasto per passare ciclicamente tra le origini d'ingresso disponibili.

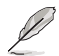

Premere  $\bigoplus$  (Tasto di selezione ingresso) per visualizzare i segnali HDMI dopo avere collegato il cavo HDMI al monitor.

- 6. Tasto d'alimentazione/Indicatore d'alimentazione
	- Premere questo tasto per attivo/disattiva il monitor.
	- La definizione dei colori dell'indicatore d'alimentazione è descritta nella tabella che segue.

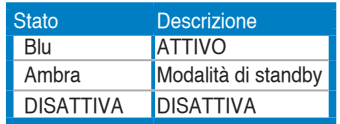

#### 1.3.2 Veduta posteriore

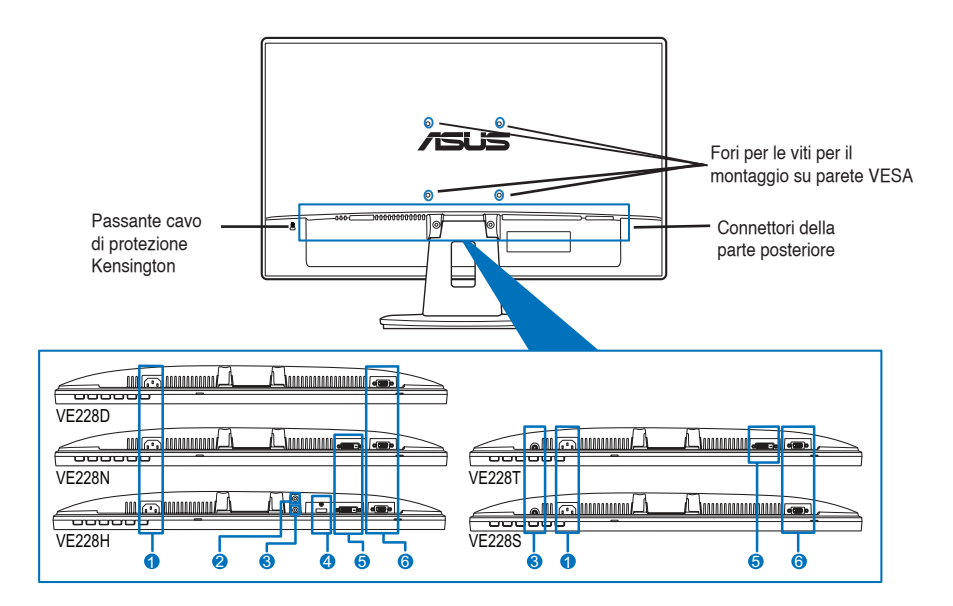

Connettori della parte posteriore (Fare riferimento alla sezione 3.2 Specifiche per i dettagli sui modelli)

- 1. Porta AC-IN. Questa porta collega il connettore del cavo d'alimentazione fornito in dotazione.
- 2. Connettore cuffie.
- 3. Porta ingresso audio. Questa porta collega all'origine audio del PC usando il cavo fornito in dotazione.
- 4. Porta HDMI. Questa porta serve per collegare i dispositivi HDMI.
- 5. Porta DVI. Questa porta a 24 pin serve per la connessione del segnale digitale DVI-D del PC (Personal Computer).
- 6. Porta VGA. Questa porta a 15 pin serve per la connessione PC VGA.

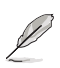

Il Kit di montaggio su parete VESA (100 mm x 100 mm) deve essere acquistato separatamente.

## <span id="page-10-0"></span>**2.1 Assemblaggio della base del monitor**

Per assemblare la base del monitor:

- 1. Appoggiare il monitor a faccia in giù su un tavolo.
- 2. Assemblare la base ed il supporto allineando le frecce sulla base e sul supporto.
- 3. Fissare la base sul supporto usando le viti fornite in dotazione.

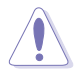

Si raccomanda di coprire la superficie del tavolo con un panno morbido per prevenire danni al monitor.

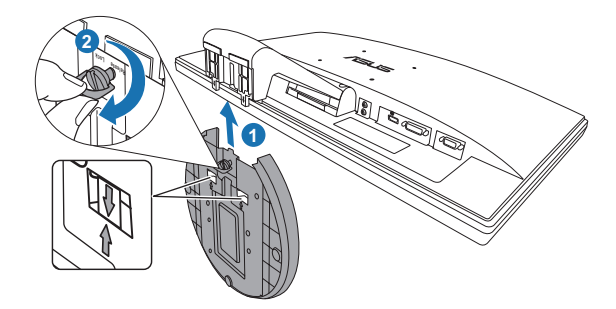

#### **2.2 Regolazione del monitor**

- Per ottenere una visione ottimale, si raccomanda di guardare direttamente il monitor e poi di regolarlo sull'angolazione più comoda.
- Afferrare il piedistallo per impedire che il monitor cada quando si cambia l'inclinazione.
- L'angolo di regolazione consigliato è da -5° a 20°.

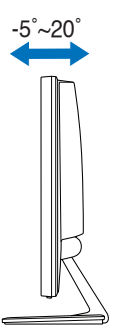

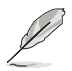

È normale che il monitor tremi leggermente mentre si regola l'angolo di visione.

### <span id="page-11-0"></span>**2.3 Rimuovere il supporto/base (per l'installazione su parete VESA)**

Il supporto/base staccabile di questo monitor LED è progettato in modo particolare per l'installazione su parete VESA.

Per staccare il supporto/base:

- 1. Appoggiare il monitor a faccia in giù su un tavolo.
- 2. Rimuovere i tappi di gomma dai quattro fori per le viti (Figura 1).
- 3. Usare n cacciavite per rimuovere le due viti dal supporto (Figura 2), poi estrarre il supporto/base dal monitor (Figura 2).

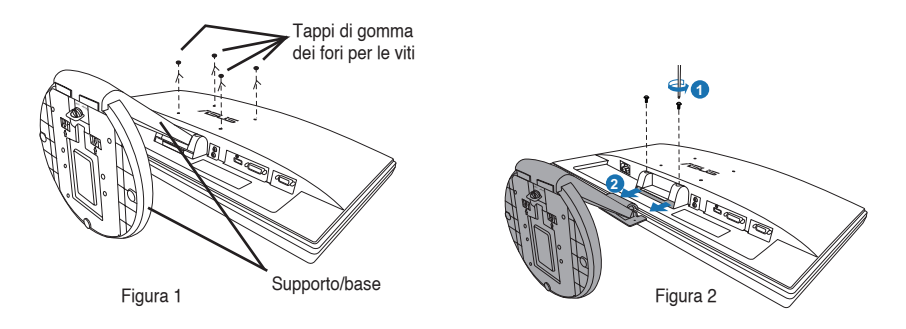

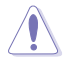

Si raccomanda di coprire la superficie del tavolo con un panno morbido per prevenire danni al monitor.

## <span id="page-12-0"></span>**2.4 Collegamento dei cavi**

1. Collegare i cavi attenendosi alle seguenti istruzioni:

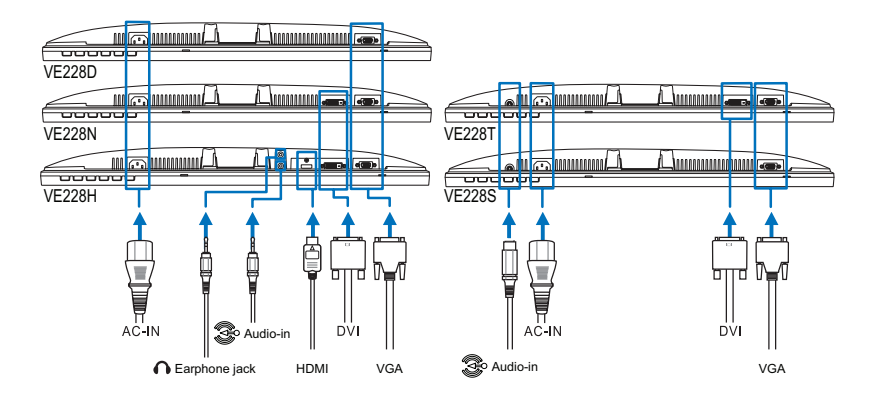

- Collegamento del cavo audio: Collegare una estremità del cavo audio alla porta Audio-in (Ingresso audio) del monitor e l'altra estremità alla porta Audioout (Uscita audio) del computer.
- Collegamento del cavo d'alimentazione: Collegare una estremità del cavo d'alimentazione alla porta AC-IN (Ingresso CA) del monitor e l'altra estremità ad una presa di corrente.
- Collegamento del cavo VGA/DVI/HDMI:
	- a. Collegare il connettore VGA/DVI/HDMI alla porta VGA/DVI/HDMI del monitor LED.
	- b. Collegare l'altra estremità del cavo VGA/DVI/HDMI alla porta VGA/DVI/ HDMI del computer.
	- c. Stringere le due viti per fissare il connettore VGA/DVI.
- Uso delle cuffie: Collegare l'estremità con lo spinotto al connettore cuffie del monitor.

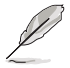

Quando i cavi sono collegati, si può scegliere il segnale voluto usando la voce Selezione input del menu OSD.

2. Raccogliere tutti i cavi all'interno del passacavi.

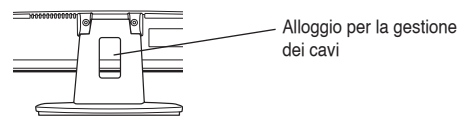

# <span id="page-13-0"></span>**2.5 Accensione del monitor**

Premere delicatamente il tasto d'alimentazione  $\bigcup$ . Fare riferimento a pagina 1-3 per le indicazioni sulla posizione dei tasti. L'indicatore d'alimentazione  $\bigcup$  si illumina di colore blu, indicando che il monitor è acceso.

### <span id="page-14-0"></span>**3.1 Menu OSD (On-Screen Display)**

#### 3.1.1 Come riconfigurare

1. Premere il tasto MENU per attivare il menu OSD.

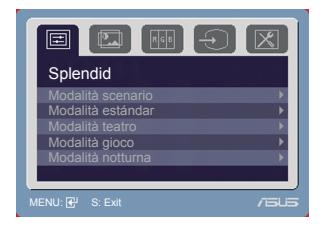

- 2. Premere  $\Diamond$  /  $\blacktriangledown$  (o  $\bigcirc$  /  $\blacktriangledown$ ) e  $\Diamond$  /  $\blacktriangle$  per navigare tra le funzioni. Evidenziare ed attivare la funzione desiderata premendo il tasto MENU. Se la funzione selezionata è dotata di un menu secondario, premere di nuovo  $\triangleleft$  $(0 \bigodot \bigodot \bigodot \bigodot \bigodot$  e  $\bigodot$  /  $\bigodot$  per navigare tra le funzioni del menu secondario. Evidenziare ed attivare la funzione desiderata del menu secondario premendo il tasto MENU.
- 3. Premere  $\sqrt{v}$  (o  $\sqrt{v}$ ) e  $\frac{1}{2}$  per cambiare le impostazioni della funzione selezionata.
- 4. Per uscire dal menu OSD, premere il tasto  $\Box$   $\Box$  o  $\Box$  . Ripetere le fasi 2 e 3 per regolare qualsiasi altra funzione.

#### 3.1.2 Introduzione alle funzioni OSD

1. Splendid

Questa funzione ha cinque funzioni secondarie da selezionare in base alle preferenze personali. Ciascuna modalità ha l'opzione di ripristino che consente di mantenere le impostazioni e tornare alla modalità predefinita.

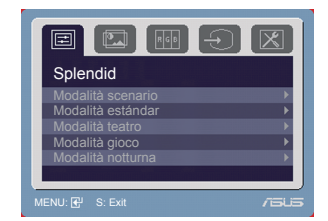

- Modalità scenario: selezione più indicata per la visualizzazione di foto con SPLENDID™ Video Enhancement.
- Modalità estándar: selezione più indicata per l'elaborazione di testi con SPLENDID™ Video Enhancement.
- Modalità teatro: selezione più indicata per la visione di film con SPLENDID™ Video Enhancement.
- Modalità gioco: selezione più indicata per giocare con SPLENDID™ Video Enhancement.
- Modalità notturna: selezione più indicata per la visione di scene buie di giochi o film con SPLENDID™ Video Enhancement.

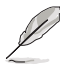

- In modalità Standard, le funzioni Saturazione e Nitidezza non sono configurabili.
- Nelle altre modalità, la funzione sRGB non è configurabile.

2. Immagine

In questo menu si possono regolare i valori di Luminosità, Contrasto, Nitidezza, Saturazione, Posizione (solo VGA) e Fuoco (solo VGA).

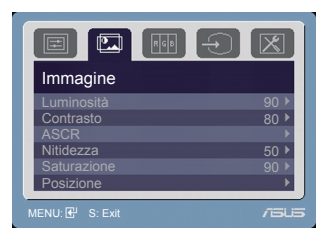

- Luminosità: La portata della regolazione va da 0 a 100.  $\ddot{\varphi}$  /  $\triangle$  è un tasto di scelta rapida per attivare questa funzione.
- Contrasto: La portata della regolazione va da 0 a 100.
- ASCR: Attiva/disattiva la funzione ASCR (ASUS Smart Contrast Ratio).
- Nitidezza: La portata della regolazione va da 0 a 100.
- Saturazione: La portata della regolazione va da 0 a 100.
- Posizione: regola la posizione orizzontale (Posizione-O.) e la posizione verticale (Posizione-V.) dell'immagine. La portata della regolazione va da 0 a 100.
- Fuoco: riduce i disturbi orizzontali e verticali dell'immagine regolando separatamente Fase e Frequenza. La portata della regolazione va da 0 a 100.

- La Fase regola la fase del segnale di freguenza dei pixel. Con una regolazione della fase scorretta lo schermo presenta disturbi orizzontali.
- La Frequenza (frequenza dei pixel) controlla il numero di pixel analizzati da una scansione orizzontale. Se la frequenza non è corretta, lo schermo mostra strisce verticali e l'immagine non è proporzionata.
- 3. Colore

Con questa funzione si può selezionare il colore preferito.

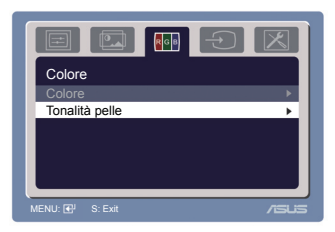

- Colore: Contiene cinque modalità colore che includono: Freddo, Normale, caldo, sRGB, e Utente.
- Tonalità pelle: Contiene cinque modalità colore che includono: Rossastro, Naturale e Giallastro.

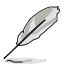

In modalità Utente, i colori R (Rosso), G (Verde) e B (Blu) sono configurabili; la portata della regolazione va da 0 a 100.

4. Selezione input

Questa funzione permette di selezionare l'origine preferita per l'ingresso. Selezione input

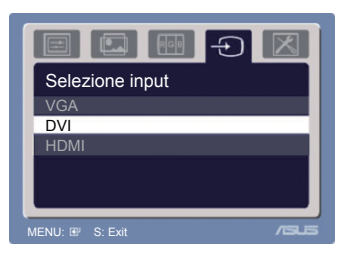

5. Impostazione Sistema Consente di regolare il sistema.

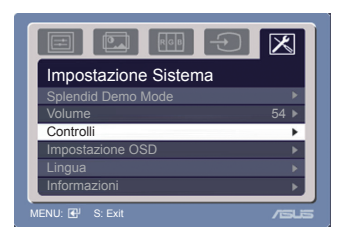

- Splendid Demo Mode: attiva/disattiva la funzione ASUS Splendid Demo.
- Volume: La portata della regolazione va da 0 a 100.  $\sqrt{2}$  e un tasto di scelta rapida per attivare questa funzione.
- Controlli: Permette di regolare il rapporto proporzioni su Schermo intero o 4:3.
- Impostazione OSD:
	- Regola da 0 a 100 la posizione orizzontale (Posizione-O.)/la posizione verticale (Posizione-V.) dell'OSD.
	- \* Regola il timeout OSD da 10 a 120.
	- Abilita o disabilita funzione DDC/CI.
- Lingua: Ci cono a disposizione dieci lingue che includono Inglese, Tedesco, Italiano, Francese, Olandese, Spagnolo, Russo, Cinese tradizionale, Cinese semplificato e Giapponese.
- Informazioni: mostra le informazioni del monitor.
- Regola Tutto: "Sì" consente di ripristinare le impostazioni predefinite.

# <span id="page-17-0"></span>**3.2 Sommario delle specifiche (VE228H)**

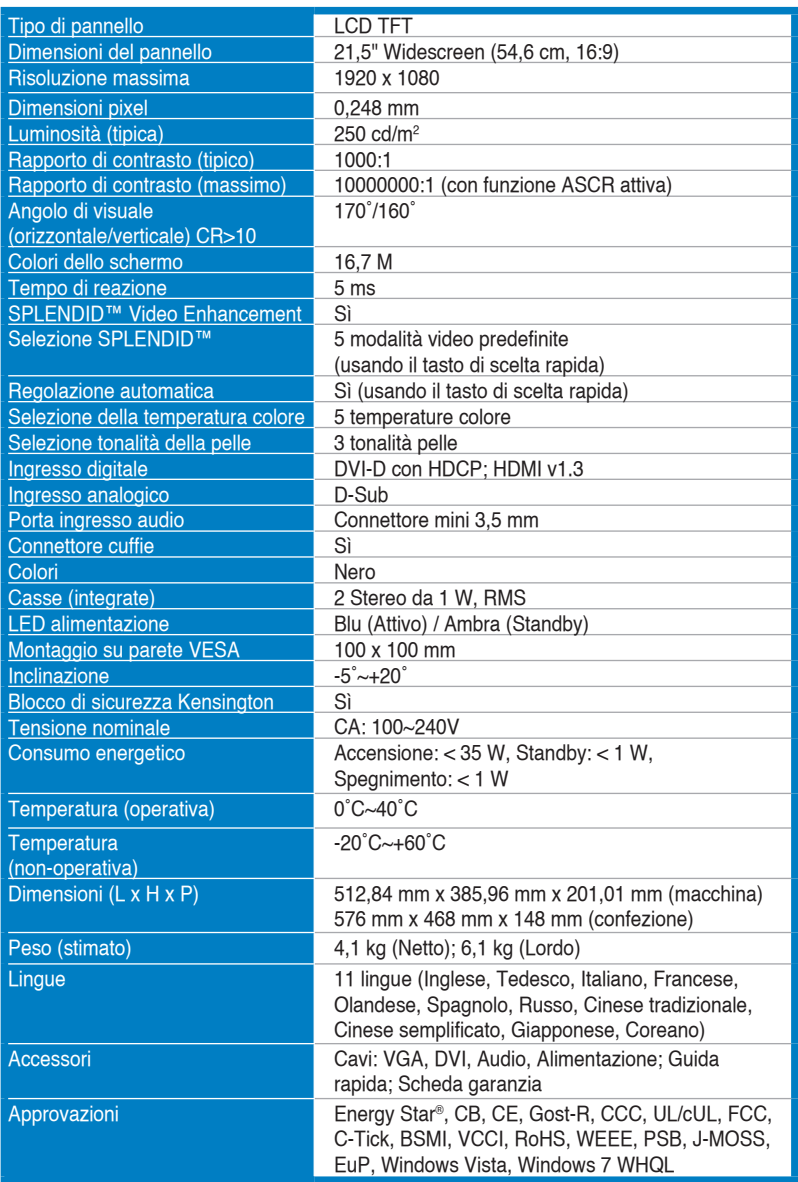

# **Sommario delle specifiche (VE228T)**

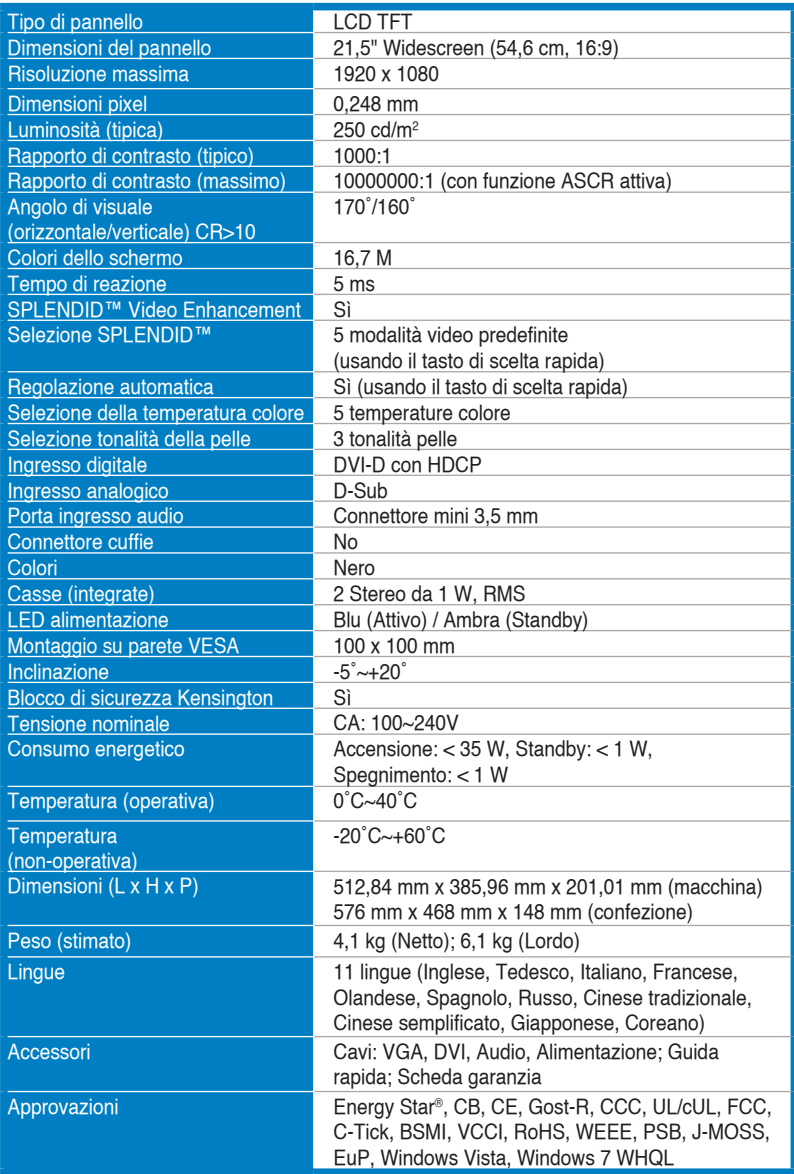

# **Sommario delle specifiche (VE228N)**

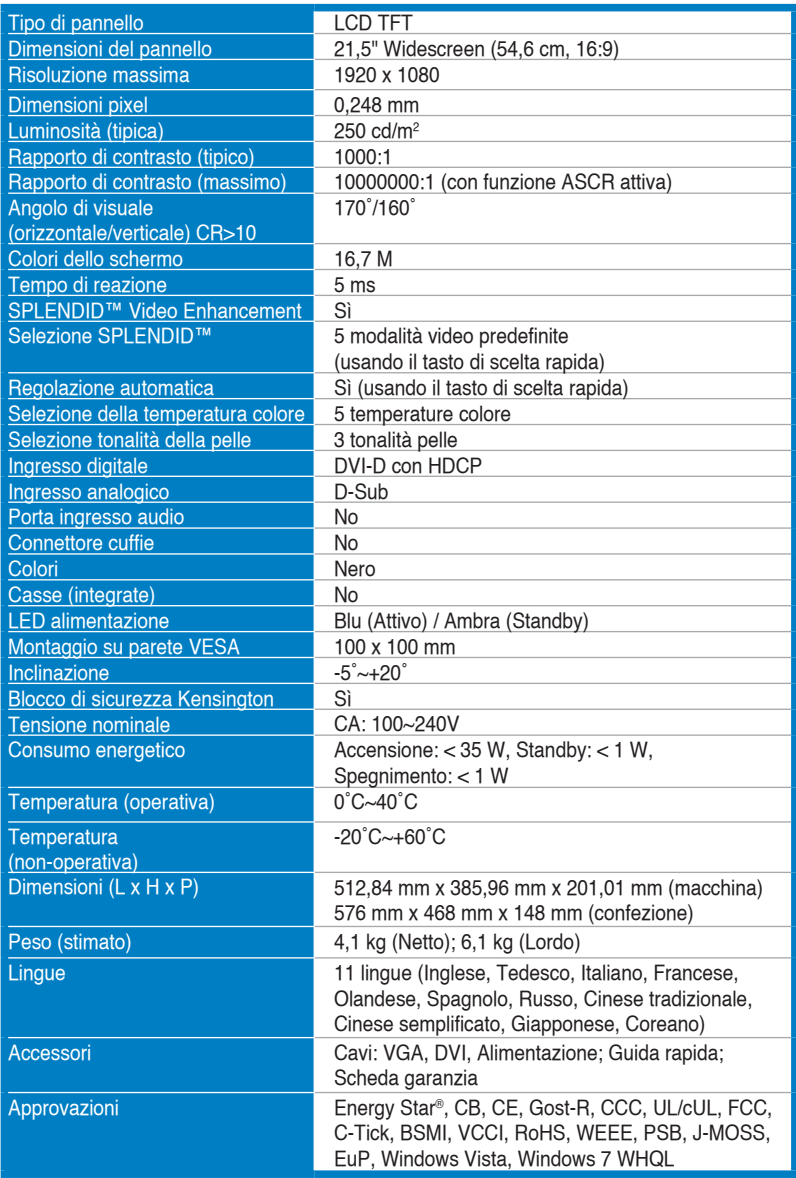

# **Sommario delle specifiche (VH228S)**

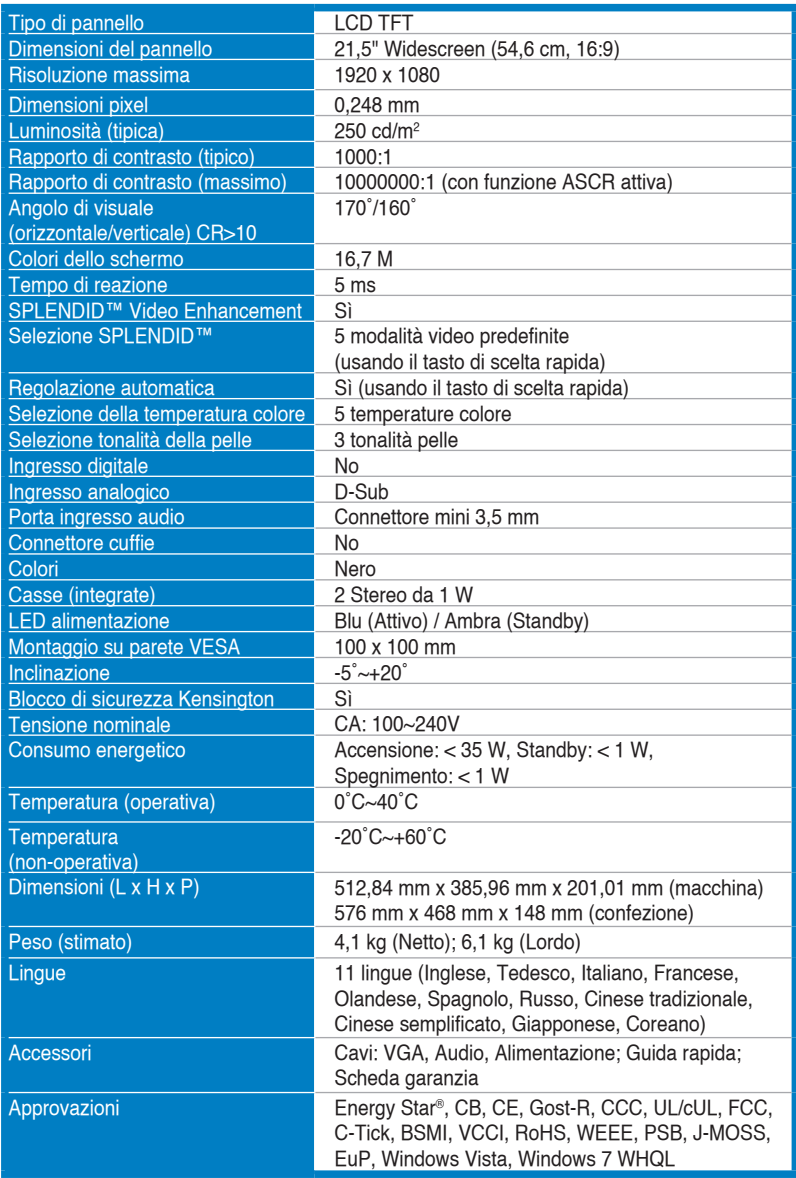

# **Sommario delle specifiche (VH228D)**

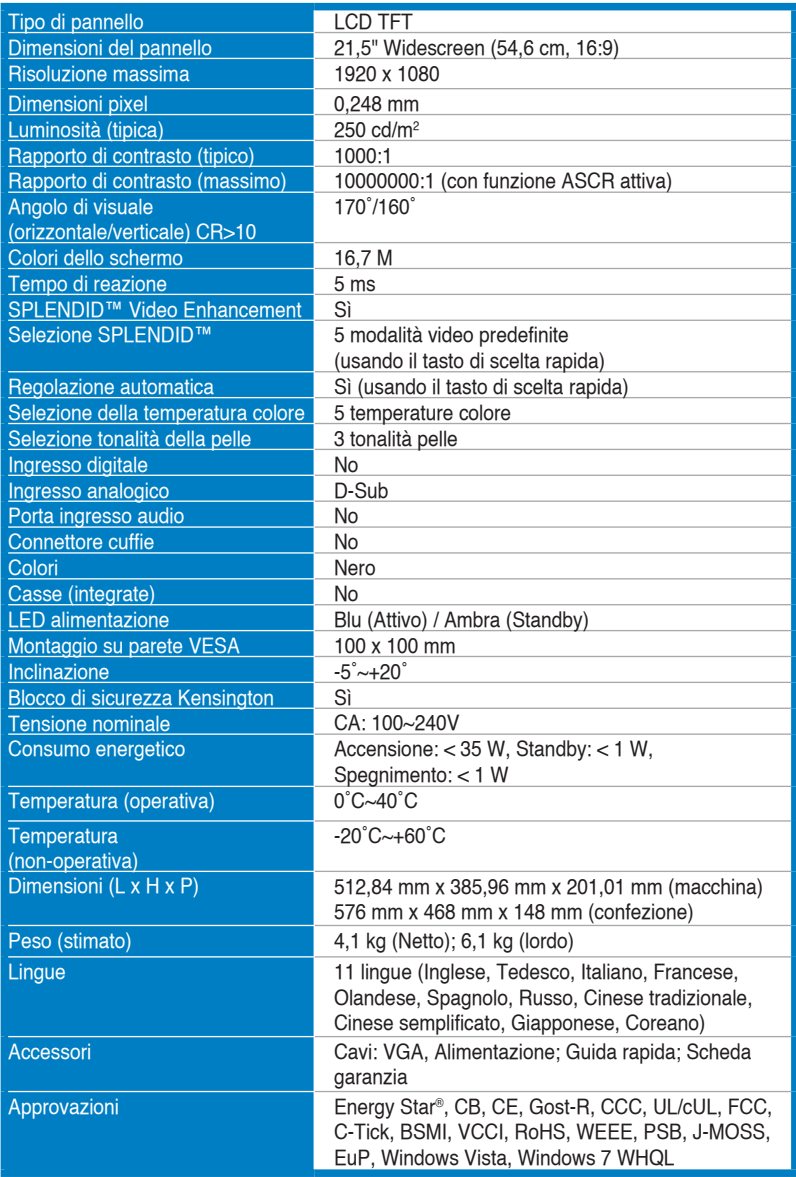

# <span id="page-22-0"></span>**3.3 Risoluzione dei problemi (FAQ)**

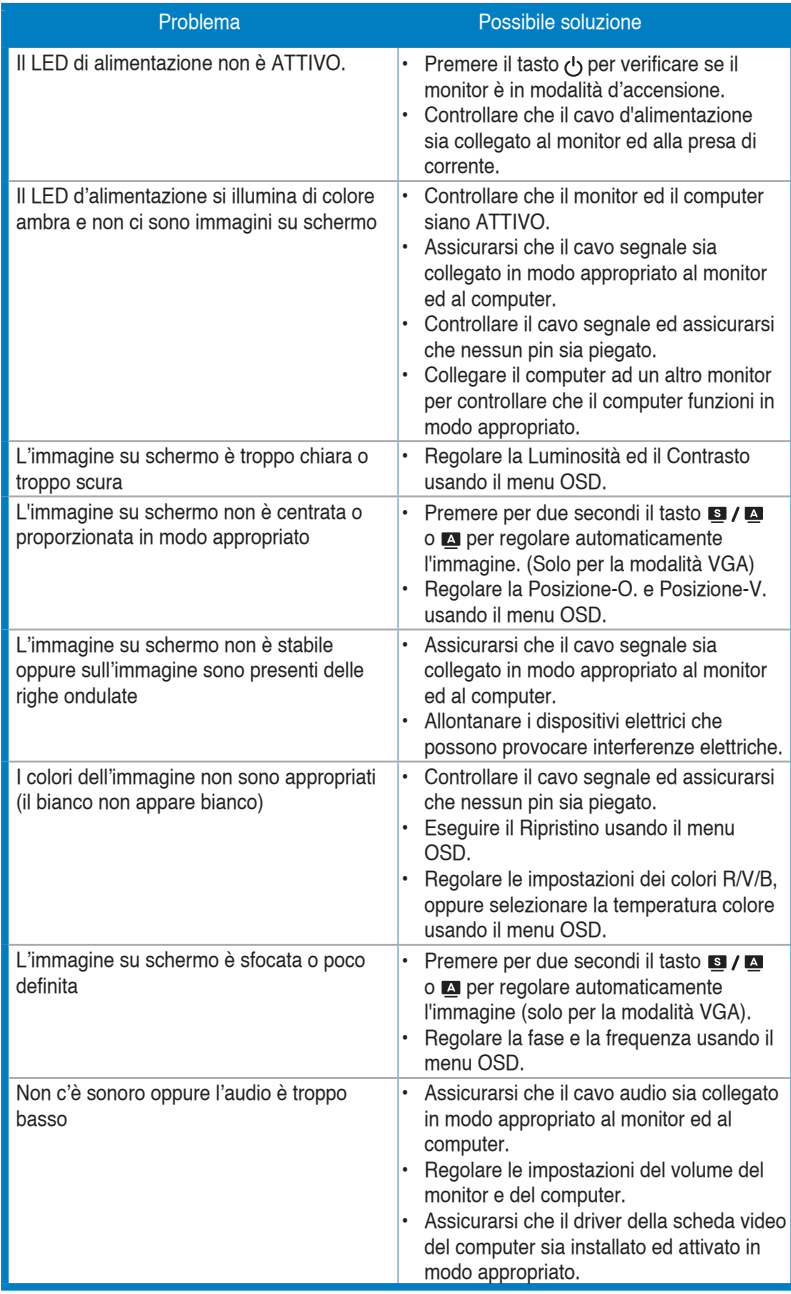

#### <span id="page-23-0"></span>**3.4 Modalità operative supportate**

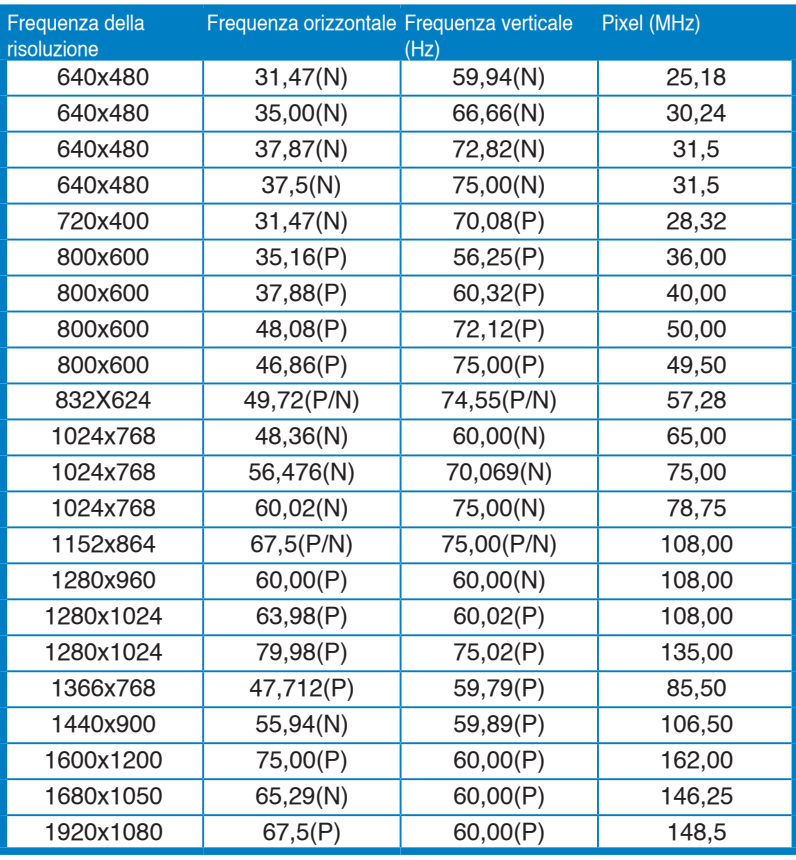

\* Le modalità non elencate nella precedente tabella potrebbero non essere supportate. Si raccomanda di scegliere una modalità elencata nella precedente tabella per ottenere la risoluzione ottimale.

\* Questo monitor supporta contenuti video Full HD (480p, 576p, 720p, 1080i/p) da console giochi, lettori DVD ed altri dispositivi video tramite HDMI.